Guida introduttiva rapida Guia de iniciação rápida Guía de inicio rápido

# Latitude 14

3000 Series

# Quick Start Guide

# 1 Connect the power adapter and turn on your computer

Branchez l'adaptateur secteur et allumez votre ordinateur Connettere l'alimentatore e accendere il computer Ligar o adaptador de corrente e ligar o computador Conecte el adaptador de alimentación y encienda el equipo

# $\triangle$  $\fbox{0.011} \begin{picture}(20,20) \put(0,0){\line(1,0){10}} \put(15,0){\line(1,0){10}} \put(15,0){\line(1,0){10}} \put(15,0){\line(1,0){10}} \put(15,0){\line(1,0){10}} \put(15,0){\line(1,0){10}} \put(15,0){\line(1,0){10}} \put(15,0){\line(1,0){10}} \put(15,0){\line(1,0){10}} \put(15,0){\line(1,0){10}} \put(15,0){\line(1,0){10}} \put($  $\blacksquare$  $\implies$

# 2 Finish Windows setup

Terminez l'installation de Windows Terminare la configurazione di Windows Concluir a configuração do Windows Finalice la configuración de Windows

# Windows 8

Wireless Set premierski procede francuský pip

# the control of the con-

# Enable security and updates

Activez la sécurité et les mises à jour Abilitare protezione e aggiornamenti Activar funcionalidades de segurança e actualizações Activar seguridad y actualizaciones

# Connect to your network

Connectez-vous à votre réseau Collegarsi alla rete Estabelecer ligação à rede Conectar a su red

# ⊕ Sign in to your PC

# Sign in to your Microsoft account or create a local account

Connectez-vous à votre compte Microsoft ou créez un compte local Accedere al proprio account Microsoft o creare un account locale Iniciar sessão numa conta Microsoft ou criar uma conta local Iniciar sesión en su cuenta de Microsoft o crear una cuenta local

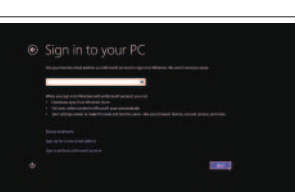

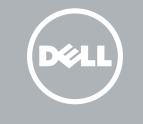

# Windows 7

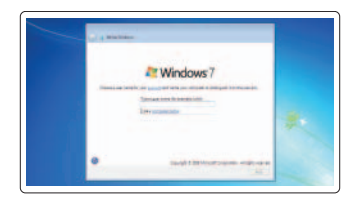

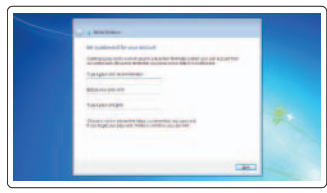

Create user name and computer name

# Créez un nom d'utilisateur et un nom d'ordinateur Creare nome utente e nome computer Criar o nome de utilizador e nome do computador Crear un nombre de usuario y nombre

de equipo

# Set password

Définissez un mot de passe Impostare password Definir a palavra-passe Establecer una contraseña

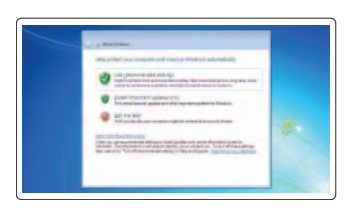

# Enable updates

Activez les mises à jour Abilitare aggiornamenti Activar as actualizações Activar actualizaciones

# 3 Explore resources

Explorez les ressources | Esplorare risorse Explorar os recursos | Explore los recursos

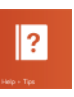

# Help and Tips

Aide et astuces | Assistenza e suggerimenti Ajuda e sugestões | Ayuda y consejos

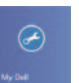

 $\bigcirc$ 

# My Dell Mon Dell | Il mio Dell

Meu Dell | Mi Dell

# Register your computer

Enregistrez votre ordinateur | Registrare il computer Registar o computador | Registrar su equipo

# NOTE: For more information, see *Owner's Manual* at dell.com/support/manuals .

- REMARQUE : pour plus d'informations, consultez le *Manuel du propriétaire* sur dell.com/support/manuals .
- N.B.: per maggiori informazioni, consultare *Manuale del proprietario* su dell.com/support/manuals .
- NOTA: Para mais informações, consulte *Manual do proprietário* em dell.com/support/manuals .
- NOTA: Para más información, consulte *Manual del usuario* en dell.com/support/manuals .

# Features

Caractéristiques | Funzioni | Funcionalidades | Funciones

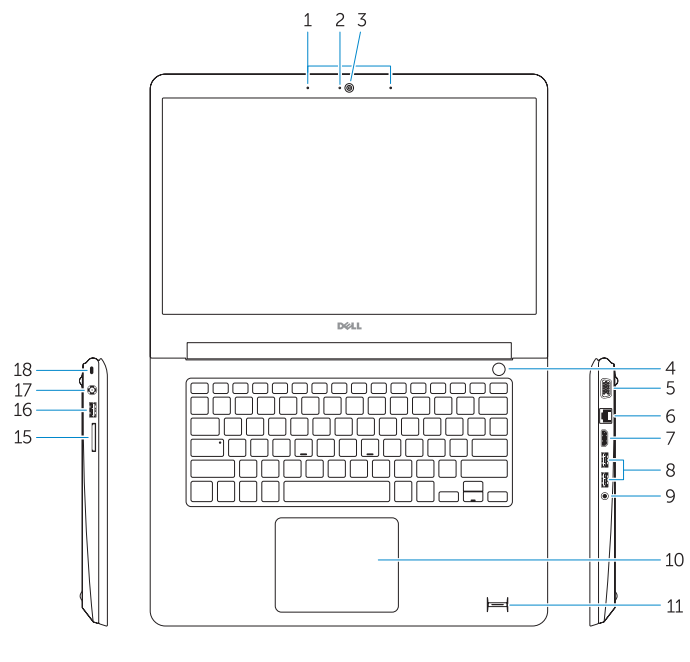

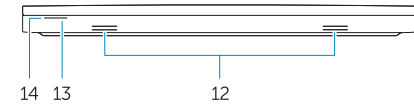

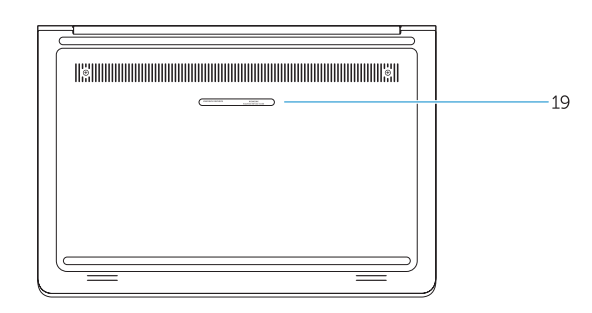

- 1. Microphones
- 2. Camera-status light
- 3. Camera
- 4. Power button
- 5. VGA connector
- 6. Network connector
- 7. HDMI connector
- 8. USB 3.0 connectors (2)
- 9. Headset connector
- 10. Touchpad
- 11. Finger print reader (optional)
- 12. Speakers

### 13. Power-status light

- 14. Battery-status light
- 15. Memory-card reader
- 16. USB 2.0 connector
- 17. Power connector
- 18. Security-cable slot
- 19. Service-tag label
- 1. Microphones
- 2. Voyant d'état de la caméra
- 3. Caméra
- 4. Bouton d'alimentation
- 5. Port VGA
- 6. Port réseau
- 7. Port HDMI
- 8. Ports USB 3.0 (2)
- 9. Port pour casque
- 10. Pavé tactile
- 11. Lecteur d'empreintes digitales (en option)
- 12. Haut-parleurs
- 13. Voyant d'état de l'alimentation
- 14. Voyant d'état de la batterie
- 15. Lecteur de carte mémoire
- 16. Port USB 2.0
- 17. Port d'alimentation
- 18. Emplacement pour câble de sécurité
- 19. Étiquette de numéro de série
- 12. Colunas
- 13. Luz de estado de alimentação
- 14. Luz de estado da bateria
- 15. Leitor de cartões de memória
- 16. Conector USB 2.0
- 17. Conector de alimentação
- 18. Ranhura do cabo de segurança
- 19. Etiqueta de serviço

- 1. Microfoni
- 2. Indicatore di stato della fotocamera 13. Indicatore di stato
- 3. Fotocamera
- 4. Accensione
- 5. Connettore VGA
- 6. Connettore di rete
- 7. Connettore HDMI
- 8. connettori USB 3.0 (2)
- 9 Connettore auricolare
- 10. Touchpad
- 11. Lettore di impronte digitali (opzionale)
- 12. Altavoces
- 13. Indicador luminoso de estado de alimentación
- 14. Indicador luminoso del estado de la batería
- 15. Lector de tarjeta de memoria
- 16. Conector USB 2.0
- 17. Conector de alimentación
- 18. Ranura del cable de seguridad
- 19. Etiqueta de servici
- 12. Altoparlanti
- dell'alimentazione
- 14. Indicatore di stato della batteria
- 15. Lettore di schede di memoria
- 16. Connettore USB 2.0
- 17. Connettore di alimentazione
- 18. Slot cavo di protezione
- 19. Etichetta Numero di servizio
- 1. Microfones
- 2. Luz de estado da câmara
- 3. Câmara
- 4. Botão de alimentação
- 5. Conector VGA
- 6. Conector de rede
- 7. Entrada HDMI
- 8. Conectores USB 3.0 (2)
- 9. Conector para auscultadores
- 10. Painel táctil
- 11. Leitor de impressões digitais (opcional)

<u> Herman Herman (</u> Printed on recycled paper. 2014-06

0.J3V0MA00

- 1. Micrófonos
- 2. Indicador luminoso de estado de la cámara
- 3. Cámara
- 4. Botón de encendido
- 5. Conector VGA
- 6. Conector de red
- 7. Conector HDMI
- 8. Conectores USB 3.0 (2)
- 9. Conector de auriculares
- 10. Superficie táctil
- 11. Lector de huellas dactilares (opcional)

### Product support and manuals

Support produits et manuels Supporto tecnico e manuali del prodotto Suporte de produtos e manuais Soporte técnico de productos y manuales dell.com/support

### Contact Dell

Contacter Dell | Contattare Dell Contactar a Dell | Póngase en contacto con Dell

### Regulatory and safety

Réglementations et sécurité | Normative e sicurezza Regulamentos e segurança | Normativa y Seguridad

### Regulatory model

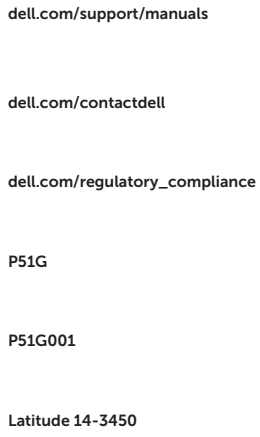

Modèle réglementaire | Modello regolatore Modelo regulamentar | Modelo normativo

## Regulatory type

Type réglementaire | Tipo regolatore Tipo regulamentar | Tipo normativo

### Computer model

Modèle de l'ordinateur | Modello del computer Modelo do computador | Modelo de equipo

© 2014 Dell Inc.

© 2014 Microsoft Corporation.

Printed in China.